### Today

Shell/Bash scripting

Jan 24, 2022 Sprenkle - CSCI397

1

### **Review: Unix Commands**

- How do you configure bash?
- How is PATH used?
- What is an alias? How do you define it? Where can you define? How can you see your aliases? How can you delete it?
- How do you redirect input? Output?
- What is your favorite text editor?
- What does a shell script look like?
  - How do you run a shell script?

Jan 24, 2022 Sprenkle - CSCI397 2

### **Classifications of Shell Commands**

Recall: A shell script is a **text** file that contains shell or UNIX commands

- Programs/Executables
  - Most programs that are part of the OS in /bin, /usr/bin
- Built-in commands
- Functions
- Aliases

Jan 24, 2022

5

```
$ type cat
cat is /usr/bin/cat
$ type ls
ls is aliased to `ls --color=auto'
$ type cd
cd is a shell builtin
$ type if
if is a shell keyword
```

### Classifications of Shell Commands

All work the same in taking parameters and exit status

- Programs/Executables
  - Most programs that are part of the OS in /bin, /usr/bin
- Built-in commands
- Functions
- Aliases

Jan 24, 2022 Sprenkle - CSCI397 6

### **Built-in Commands**

- Built-in commands are internal to the shell and do not create a separate process
- Commands are built-in because:
  - They are intrinsic to the language (exit)
  - They produce side effects on the current process (cd)
  - > They perform faster
    - No fork/exec

Jan 24, 2022 Sprenkle - CSCI397 7

7

## Important Built-in Commands

| exit  | Quit the shell                      |               |
|-------|-------------------------------------|---------------|
| exec  | Replaces shell with program         |               |
| cd    | Change working directory            |               |
| shift | Rearrange positional parame         | eters         |
| set   | Set positional parameters           |               |
| wait  | Wait for background process to exit |               |
| umask | Change default file permissions     |               |
| eval  | Parse and execute string            | Check out Cd: |

Jan 24, 2022

Sprenkle - CSCI397

8

1. which ls 2. which cd

## **Important Built-in Commands**

| time     | Run command and print times              |
|----------|------------------------------------------|
| export   | Put variable into environment            |
| trap     | Set signal handlers                      |
| continue | Continue in loop                         |
| break    | Break in loop                            |
| return   | Return from function                     |
| :        | True                                     |
|          | Read file of commands into current shell |

Jan 24, 2022 Sprenkle - CSCI397

9

### **Comments**

- Comments begin with an #
- Comments end at the end of the line
- Comments can begin whenever a token begins
- Our text editors should help you with syntax
   highlighting
   # This is a comment
- Examples:

# and so is this
grep foo bar # this is a comment
grep foo bar# this is not a comment

Add a comment at 2<sup>nd</sup> line in your script that describes what your script does

Sprenkle - CSCI397

### **Variables**

To set:

name=value

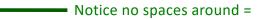

- ➤ Variables are *untyped*
- To use: \$var
- Variables can be local or environment
  - Environment variables are part of UNIX and can be accessed by child processes
- To turn *local* variable into *environment* var: export variable

Jan 24, 2022 Sprenkle - CSCl397 11

11

## Variable Example

#!/bin/sh

MESSAGE="Hello World"
echo \$MESSAGE
echo '\$MESSAGE'

echo "\$MESSAGE"

Prints variable
Prints literally
Prints variable

Jan 24, 2022 Sprenkle-CSCI397 variable.sh

12

## **Using Environment Variables**

#!/bin/bash

echo I am \$USER
echo "I live at \$HOME"

- Both statements would work, with or without quotes
- Better practice: with quotes

Jan 24, 2022

Sprenkle - CSCI397

env\_var.sh

13

13

### **Parameters**

- A parameter is one of the following:
  - A positional parameter, starting from 0
  - > A *special* parameter
- To get the value of a parameter: \${param}
  - Can be part of a word (abc\${foo}def)
  - Works within double quotes
- The {} can be omitted for simple variables, special parameters, and single digit positional parameters

Jan 24, 2022

Sprenkle - CSCI397

15

### **Positional Parameters**

- The arguments to a shell script
  - > \$0, \$1, \$2, \$3 ...
  - Parameter 0 is the name of the shell or the shell script
- The arguments to a shell function
- Arguments to the set built-in command
  - > set this is a test
    - \$1=this, \$2=is, \$3=a, \$4=test
- Manipulated with shift
  - > shift 2
    - \$1=a, \$2=test

Jan 24, 2022

Sprenkle - CSCI397

15

## **Example with Parameters**

#### Script

```
#!/bin/sh
# Parameter 1: file
# Parameter 2: how_many_lines
head -$2 $1
```

#### Invocation:

```
$ bash toplines /usr/share/dict/words 3
Α
A's
AMD
```

Jan 24, 2022 Sprenkle - CSCI397

## **Special Parameters**

| Parameter     | Meaning                                                                                          |
|---------------|--------------------------------------------------------------------------------------------------|
| \$#           | Number of positional parameters                                                                  |
| \$-           | Options currently in effect                                                                      |
| \$?           | Exit value of last executed command                                                              |
| \$\$          | Process number of current process                                                                |
| \$!           | Process number of background process                                                             |
| \$*           | All arguments on command line from 1 on                                                          |
| <b>"\$</b> @" | All arguments on command line Individually quoted "\$1" "\$2"; good if parameters contain spaces |

params.sh

Jan 24, 2022 Sprenkle - CSCI397

17

17

### **Exit Status**

• \$? : exit status of the most recently executed command

run\_some\_command
EXIT\_STATUS=\$?

- 0 for exit status means that command executed successfully/normally
  - > Anything else means there was an error

Jan 24, 2022 Sprenkle - CSCI397 18

### **Special Characters**

 The shell processes the following characters specially unless quoted:

```
> | & ( ) < >; " ' $ ` space tab newline
```

• The following are special whenever patterns are processed:

```
* ? [ ]
```

• The following are special at the beginning of a word:

```
> # ~
```

• The following is special when processing assignments:

```
> =
```

Jan 24, 2022

Sprenkle - CSCI397

19

### Command Substitution: ``

- Used to turn the output of a command into a string
- Used to create arguments or variables

```
$ date
Thu Jan 20 22:47:27 EST 2022
$ NOW=`date`
$ echo $NOW
Thu Jan 20 22:47:31 EST 2022
$ PATH=`genPath`:$PATH
```

Jan 24, 2022

Sprenkle - CSCI397

20

### **Compound Commands**

- Multiple commands
  - Separated by semicolon or newline
- Command groupings
  - pipelines
- Subshell

```
( command1; command2 ) > file
```

- Boolean operators
- Control structures

Jan 24, 2022 Sprenkle - CSCl397 21

21

## **Control Structures Summary**

- •if ... then ... fi
- while ... done
- until ... do ... done
- •for ... do ... done
- case ... in ... esac

Jan 24, 2022 Sprenkle - CSCI397 22

### Control Structures: if

```
if expression
then
        command1
...
else
        command2
...
fi
```

Jan 24, 2022 Sprenkle - CSCI397 23

23

## What is an expression?

- Any UNIX command
- Evaluates to true if the exit code is 0, false if the exit code > 0
- Special command /bin/test handles most common expressions:
  - String compare
  - Numeric comparison
  - Check file properties
- often a built-in version of /bin/test for syntactic sugar

Jan 24, 2022 Sprenkle - CSCl397 24

### **Examples**

```
if test $USER = "sprenkles"
                                                  know.sh
           echo "I know you"
   else
           echo "I don't know you"
   fi
   if [ -f /tmp/stuff ] && \
        [ `wc -l /tmp/stuff | cut -f1 -d" "` -gt 10 ]
   then
           echo "The file has more than 10 lines in it"
   else
           echo "The file is nonexistent or small"
   fi
                                               filesize.sh
Jan 24, 2022
                                                                    25
                              Sprenkle - CSCI397
```

25

## **Boolean Operators**

- Exit value of a program is a number
  - 0 means success
  - > anything else is a failure code
- cmd1 && cmd2
  - executes cmd2 if cmd1 is successful
- cmd1 || cmd2
  - executes cmd2 if cmd1 is not successful

\$ ls bad\_file > /dev/null && date

Send output to black hole (Can't be read)

\$ ls bad\_file > /dev/null || date Mon Jan 17 15:32:05 EST 2020

26

# test Summary

String based tests

| -z string                     | Length of string is 0     |
|-------------------------------|---------------------------|
| -n string                     | Length of string is not 0 |
| <pre>string1 = string2</pre>  | Strings are identical     |
| <pre>string1 != string2</pre> | Strings differ            |
| string                        | string is not NULL        |

Numeric tests

| int1 -eq int2      | First int equal to second                |
|--------------------|------------------------------------------|
| int1 -ne int2      | First int not equal to second            |
| -gt, -ge, -lt, -le | greater, greater/equal, less, less/equal |

Jan 24, 2022

Sprenkle - CSCI397 27

27

# test Summary

• File tests

| -r file | File exists and is readable   |
|---------|-------------------------------|
| -w file | File exists and is writable   |
| -f file | File is regular file (exists) |
| -d file | File is directory             |
| -s file | File exists and is not empty  |

Logic

| !        | Negate result of expression |
|----------|-----------------------------|
| -a, -o   | And operator, or operator   |
| ( expr ) | Groups an expression        |

Jan 24, 2022

Sprenkle - CSCI397

### What does this code do?

```
ARGS=1 # Number of arguments expected
# Exit value if incorrect number of args passed.
E_BADARGS=65
test $# -lt $ARGS && echo "Usage: `basename $0` <arg1>" && \exit $E_BADARGS
```

Add appropriate code to toplines

Jan 24, 2022 Sprenkle - CSCI397 29